## **Zamestnanec - Ako získať prihlasovacie údaje do konta Microsoft 365**

Microsoft 365 konto (skrátene M365) automaticky vytvárame zamestnancom KU (podmienkou pre vznik konta je platný pracovno-právny vzťah). V prípade potreby je možné zriadiť aj *"Hosťovské konto"* na dobu určitú na základe požiadavky po splnení ďalších náležitostí (žiadosť, súhlas dekana/rektora, súhlasy so spracovaním os. údajov). Viac info e-mailom [abakus@ku.sk](mailto:abakus@ku.sk?subject=M365%20-%20hos%C5%A5ovsk%C3%A9%20konto) ;

**Poznámka:** V prípade, že ste študent a zároveň ste sa teraz stali zamestnancom, M365 konto nevznikne automaticky. Kontaktujte nás e-mailom na [abakus@ku.sk](mailto:abakus@ku.sk?subject=M365%20pretypovanie%20S%20na%20Z) s požiadavkou na zmigrovanie študentského konta M365 na zamestnanecké konto M365.

Po skončení pracovno-právneho vzťahu alebo hosťovskej výnimky sa M365 konto automaticky uzamkne. Po preverení podkladov, že sa pracovno-právny vzťah alebo výnimka naozaj ďalej nepredlžuje, bude konto vymazané.

1) Otvorte si KU aplikáciu:<https://abakus.ku.sk/microsoft365/> a prihláste sa Vašim *univerzitným loginom* a *heslom.* (zamestnanecký login je v tvare: "janko.mrkvicka")

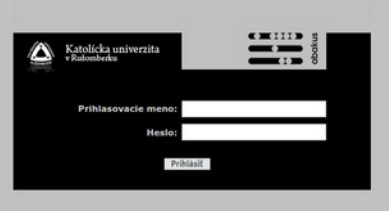

2) V aplikácii prejdite do záložky "Stav konta". Nájdete tu informáce o Vašom konte, stav konta [*aktívne, suspendované, zmazané*] a informácie o spracovaní jednotlivých typov žiadostí [*vytvorenie konta, reset hesla, zablokovanie konta, aktivovanie konta, zmazanie konta, aktualizácia osoby, zmena licencie*].

V sekcii **"Prístupové údaje"** nájdete Váš M365 **login** a **jednorázové dočasné heslo** do účtu M365.

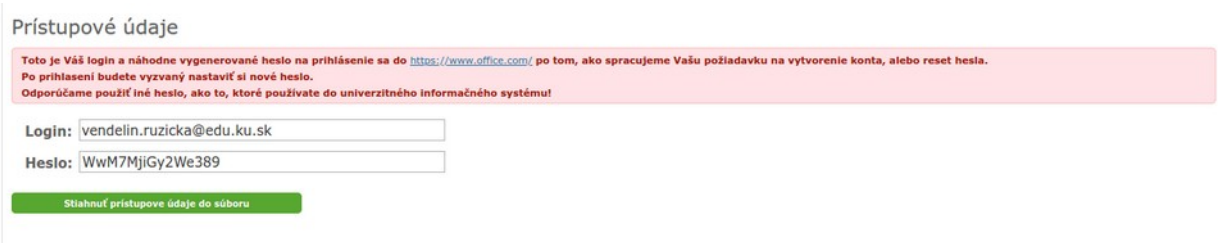

3) Prejdite na stránku Microsoftu:<https://www.office.com/> a prihláste sa so získanými údajmi. Po prihlasení budete vyzvaný nastaviť si **nové heslo** pre Vaše M365 konto. **Odporúčame použiť iné heslo, ako to, ktoré používate do univerzitného informačného systému!**

V prípade technických problémov nás možete kontaktovať e-mailom na adrese: [abakus@ku.sk](mailto:abakus@ku.sk?subject=M365_konto) Autor: [Vendo](https://www.ku.sk/vendelin.ruzicka/) Dátum poslednej modifikácie: 06. 05. 2022